#### How not to get burned with Filedrawers and AFS

Simon Wilkinson <simon@sxw.org.uk> School of Informatics, University of Edinburgh

#### Introduction

- Demonstration
- Architecture Overview
- Step by step installation guide
- Further considerations

#### Filedrawers Background

- Web based interface to AFS
- Developed at the University of Michigan
- See presentation from the BPW 2 years ago for the technical details

# Demonstration (hopefully ...)

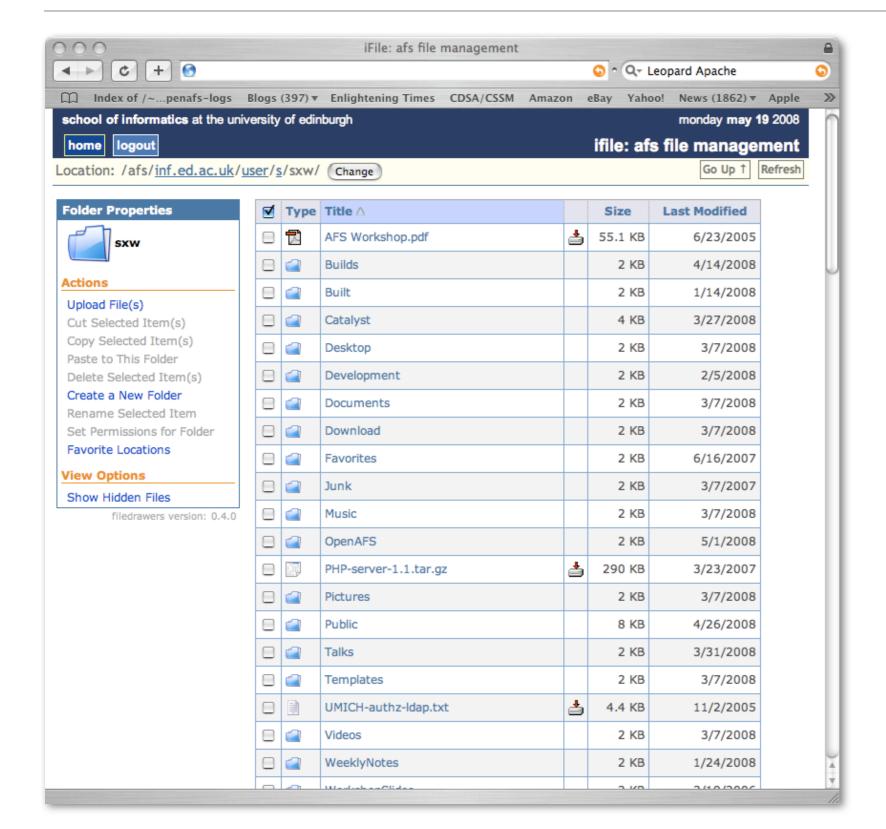

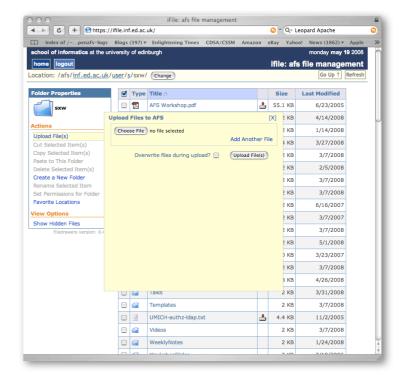

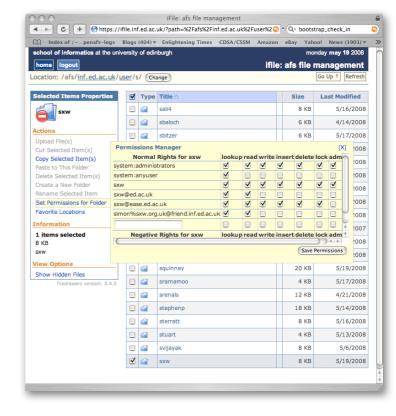

#### Architecture

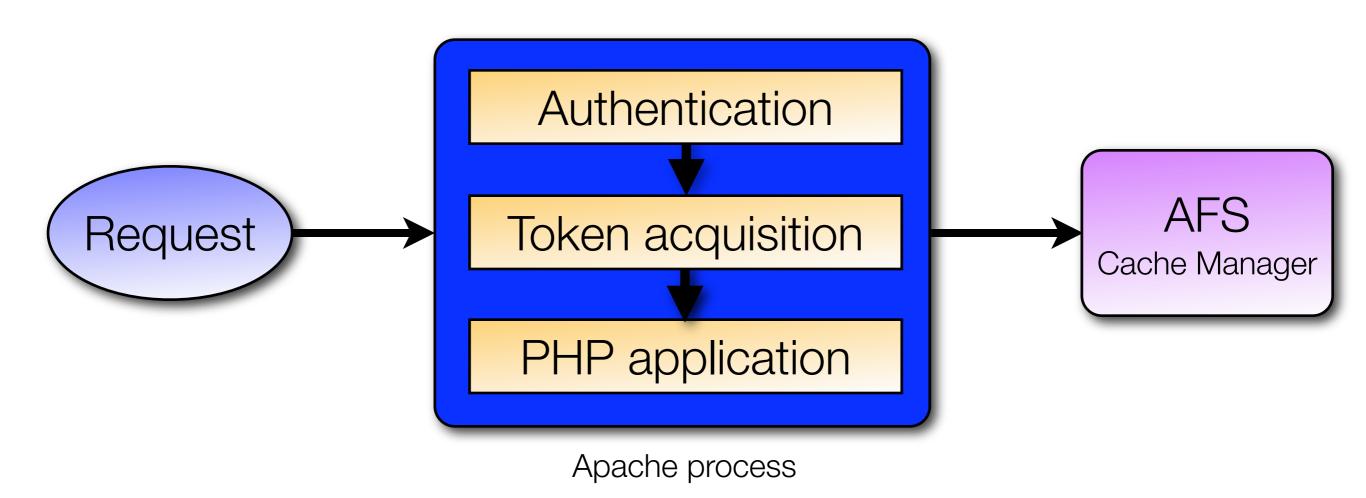

#### Architecture - Authentication

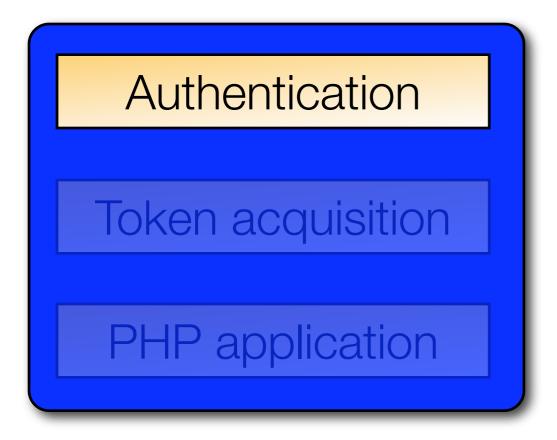

- Any web authentication system
- ... as long as it provides delegated Kerberos credentials
- Similar to 'kinit' on the command line

## Architecture - Token Acquisition

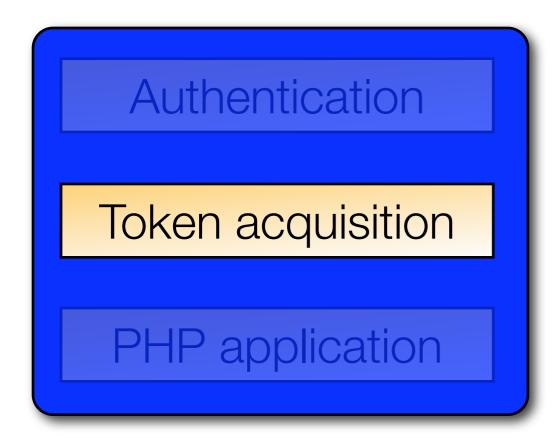

- Custom Apache Module mod\_waklog
- Equivalent to 'aklog' on the command line
- Each Apache process runs in its own PAG

## Architecture - PHP application

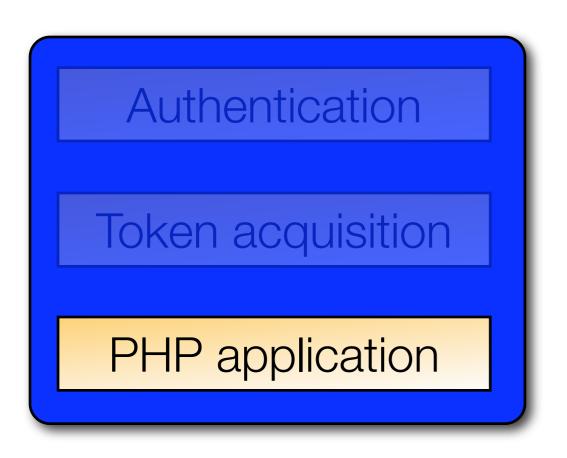

- Filedrawers itself
- PHP5 application
- Provides access to files in AFS through the local cache manager

#### Step by Step

- Going to look at installation, component by component
  - Authentication module
  - Token acquisition module
  - PHP and filedrawers itself
- Take a few shortcuts

#### Web server configuration

- Strongly recommend using Apache 2.2 (Apache 1.3 does work, but is likely to be less supported and tested)
- When using Apache 2.x, use the preforking mpm (Other MPMs may work, but preforking is better tested, and probably more secure)
- SSL is probably required for a production service
- Install Apache, and get it working (You're on your own here!)

#### Operating System Considerations

- We use Linux in production
- Obviously need a working AFS cache manager
- PAGs are required
  - A multiple UID must be able to have may separate tokens
  - However, PAGs don't have to persist between UID changes

# No PAG will make you sad

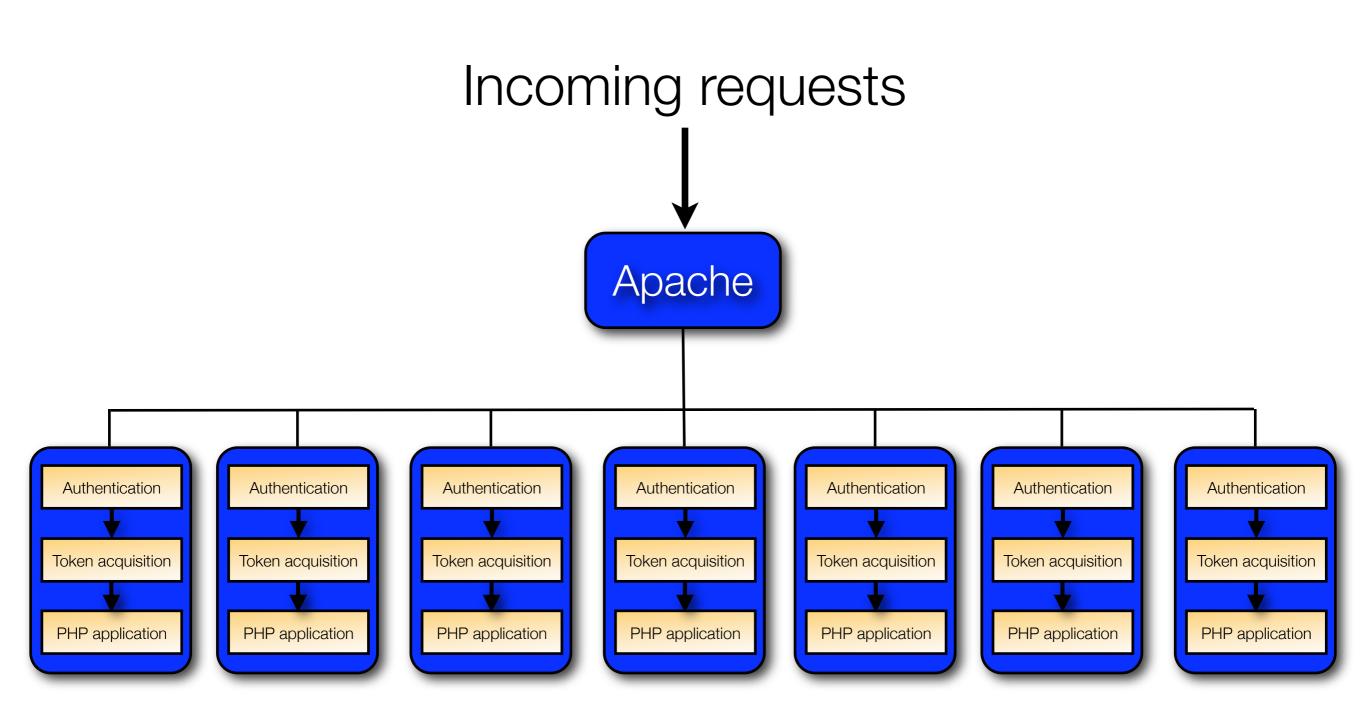

#### Authentication module setup

- If your site has a web double signon solution, use it
- Known to work are
  - Cosign
  - Webauth
- Otherwise, use mod\_auth\_kerb, with SPNEGO or passwords
- Today, we'll concentrate on mod\_auth\_kerb
- If it's not already in your OS, you can get it from http://modauthkerb.sourceforge.net/

#### mod\_auth\_kerb configuration

- mod\_auth\_kerb accepts either SPNEGO from browsers, or username/password
- To be secure, it must be run over an SSL connection
- Need a keytab entry for HTTP/fqdn.of.server@REALM (Some browsers don't canonicalise, and will need HTTP/name.of.server. More later)

```
kadmin -q 'ank -randkey HTTP/fqdn.of.server'
kadmin -q 'ktadd -k /etc/httpd.keytab HTTP/fqdn.of.server'
```

Keytab must be readable by the web server user!

#### mod\_auth\_kerb configuration example

```
LoadModule auth_kerb_module
                                /usr/lib/httpd/modules/mod_auth_kerb.so
<VirtualHost filedrawers.my.site:443>
ScriptAlias /cgi-bin/ /var/filedrawers/cgi-ssl/
<location />
AuthName "Filedrawers"
AuthType Kerberos
KrbMethodNegotiate off
KrbMethodK5Passwd on
KrbSaveCredentials on
Krb5Keytab /etc/httpd.keytab
require valid-user
</Location>
</VirtualHost>
```

## Test CGI script

- At this stage, let's check everything has worked
- Create the following script and place it in /var/filedrawers/cgi-ssl/check.cgi

```
#!/bin/sh
echo Content-Type: text/plain
echo
/usr/kerberos/bin/klist
```

#### Test Output

• Visit https://filedrawers.my.site/cgi-bin/check.cgi

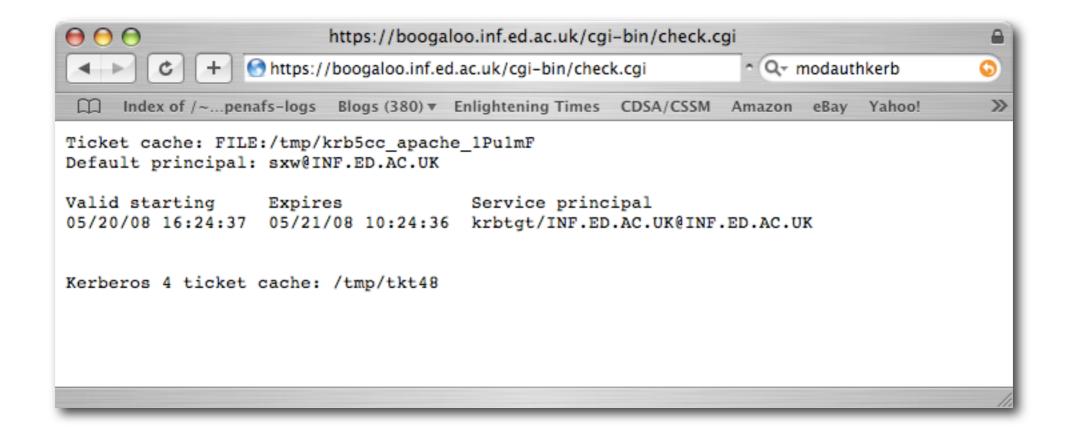

## Common Problems: Replay

 In some installations, KDC verification produces replay errors. You can disable this by setting

KrbVerifyKDC off

in your Apache configuration

 This is safe in this case, as mod\_waklog will fail to get tokens if the KDC is being impersonated

## Getting flashier - doing SPNEGO

- Must delegate, as well as authenticating
  - Safari doesn't support this
  - Can be hard to distinguish between clients that do and don't
- Enable in your web server configuration by setting

KrbMethodNegotiate on

(the sample config contains this already, make sure you modify that value, rather than adding a new line!)

#### SPNEGO in Firefox ...

- Have to enable in the browser configuration
  - Go to about:config and enter network.negotiate-auth into the Filter box
  - Modify network.negotiate-auth.delegation-uris and network.negotiate-auth.trusted-uris to contain the URL of your filedrawers service

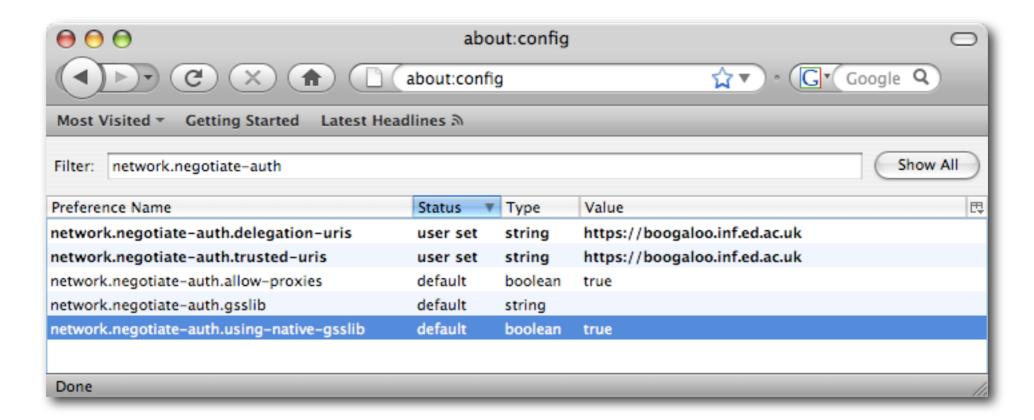

#### Common problems: Canonicalisation

- Browser behaviour varies in situations where hostname of server doesn't match name of web site
- Add all HTTP/server.name keys to Apache's keytab
- Apply my permit-any-acceptor patch from http://sf.net/tracker/index.php? func=detail&aid=1809998&group\_id=51775&atid=464526
- Add the following to your Apache configuration

KrbServiceName Any

#### Token acquistion configuration

- mod\_waklog was developed at the University Michigan it's the enabler for all of filedrawers
- Two different versions are available with radically different functionality, and configuration directives
  - Older version from Sourceforge CVS
  - New version from Sourceforge SVN
- At the time of writing no packaged release of latest code
- Recommend using SVN version (rest of talk won't make much sense if you don't !)

#### Installing mod\_waklog

#### Download code from SVN

```
svn co \
https://modwaklog.svn.sourceforge.net/svnroot/modwaklog/trunk/modwaklog \
modwaklog
```

#### Build the autoconf files

```
cd modwaklog
sh regen.sh
```

#### Configure the package

```
./configure --with-afs-libs=/usr/lib/afs \
--with-afs-headers=/usr/include/afs \
--with-apache-headers=/usr/include/apr-1
```

# Installing mod\_waklog (II)

Build it

make

• Install it

install -m 755 .libs/mod\_waklog.so /usr/lib/httpd/modules/mod\_waklog.so

## mod\_waklog configuration

```
LoadModule auth_kerb_module
                              /usr/lib/httpd/modules/mod_auth_kerb.so
                                       /usr/lib/httpd/modules/mod_waklog.so
LoadModule waklog_module
WaklogAfsCell
                                       cell.my.site
<VirtualHost filedrawers.my.site:443>
ScriptAlias /cgi-bin/ /var/filedrawers/cgi-ssl/
<Location />
AuthName "Filedrawers"
AuthType Kerberos
KrbMethodNegotiate off
KrbMethodK5Passwd on
KrbSaveCredentials on
Krb5Keytab /etc/httpd.keytab
require valid-user
WaklogEnabled
                                       0n
WaklogUseUserTokens
                                       0n
</Location>
</VirtualHost>
```

## Testing again

- Remember the test CGI we wrote earlier?
- Amend it so that it displays the output from tokens

```
#!/bin/sh
echo Content-Type: text/plain
echo
klist
echo
tokens
```

Visit the script with your web browser, and check it!

#### Test output

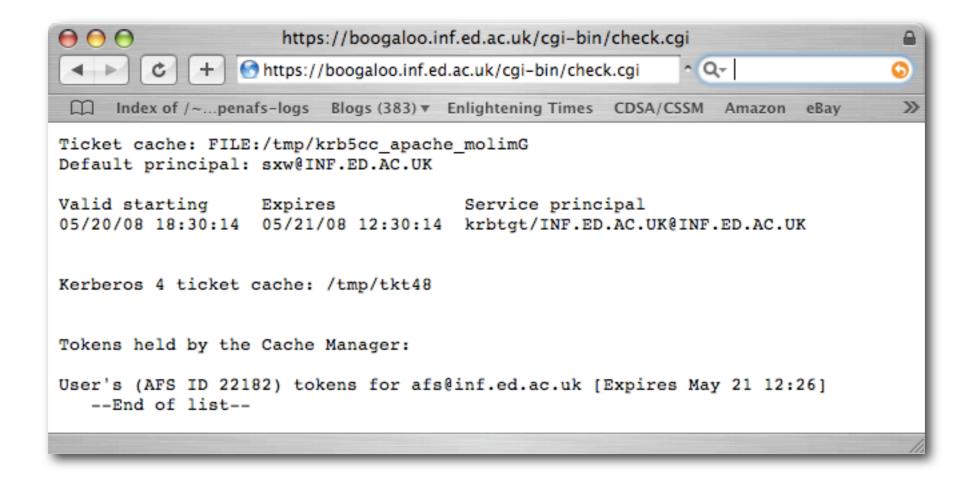

#### Common issues

- PAG problems
  - If PAGs don't work on your platform, give up already!

#### Filedrawers Prerequisites

- PHP 5
   (hopefully comes with your OS)
- fileinfo PECL module
   http://pecl.php.net/package/Fileinfo
- Smarty PHP templating library http://www.smarty.net/
- Install all of these (packages may be available for your OS)

#### Filedrawers Installation

- No packaged release
- Get latest release tag from sourceforge CVS (password is the empty string)

```
cvs \
  -d:pserver:anonymous@filedrawers.cvs.sourceforge.net:/cvsroot/filedrawers \
login
  cvs -z3 \
  -d:pserver:anonymous@filedrawers.cvs.sourceforge.net:/cvsroot/filedrawers \
  co -P filedrawers
```

#### Filedrawers Installation (II)

#### Build the PECL module

```
cd filedrawers/pecl
phpize
./configure
make
```

#### Configure the main filedrawers module

```
./configure --prefix=/var \
--with-project_name=filedrawers \
--with-service_name=filedrawers.my.site \
--with-service_url=http://filedrawers.my.site/ \
--with-secure_service_url=https://filedrawers.inf.ed.ac.uk \
--with-error-url=https://filedrawers.inf.ed.ac.uk?error=true
```

## Filedrawers Installation (III)

Build it

make

Install it

cd pecl make install cd .. make install

Let webserver write to the upload session directory

chmod apache:apache /var/filedrawers/upload-session

# Configuring Apache for filedrawers

```
LoadModule auth_kerb_module
                         /usr/lib/httpd/modules/mod_auth_kerb.so
LoadModule waklog_module
                         /usr/lib/httpd/modules/mod_waklog.so
WaklogAfsCell
                         cell.my.site
<VirtualHost filedrawers.my.site:443>
DocumentRoot
                          /var/filedrawers/html-ssl/
Alias
                /images/
                              /var/filedrawers/images/
Alias
                /js/
                              /var/filedrawers/js/
                /css/
                              /var/filedrawers/css/
Alias
ScriptAlias
                /cai-bin/
                             /var/filedrawers/cai-ssl/
ScriptAlias
                /mfile-bin/ /var/filedrawers/cgi-ssl/
DirectoryIndex index.php
php_flag
                engine on
php_value
                include_path .:/usr/lib/php:/var/filedrawers/lib:/var/filedrawers/objects:/var/
filedrawers/smarty:/usr/share
AuthType Kerberos
```

# Try it out!

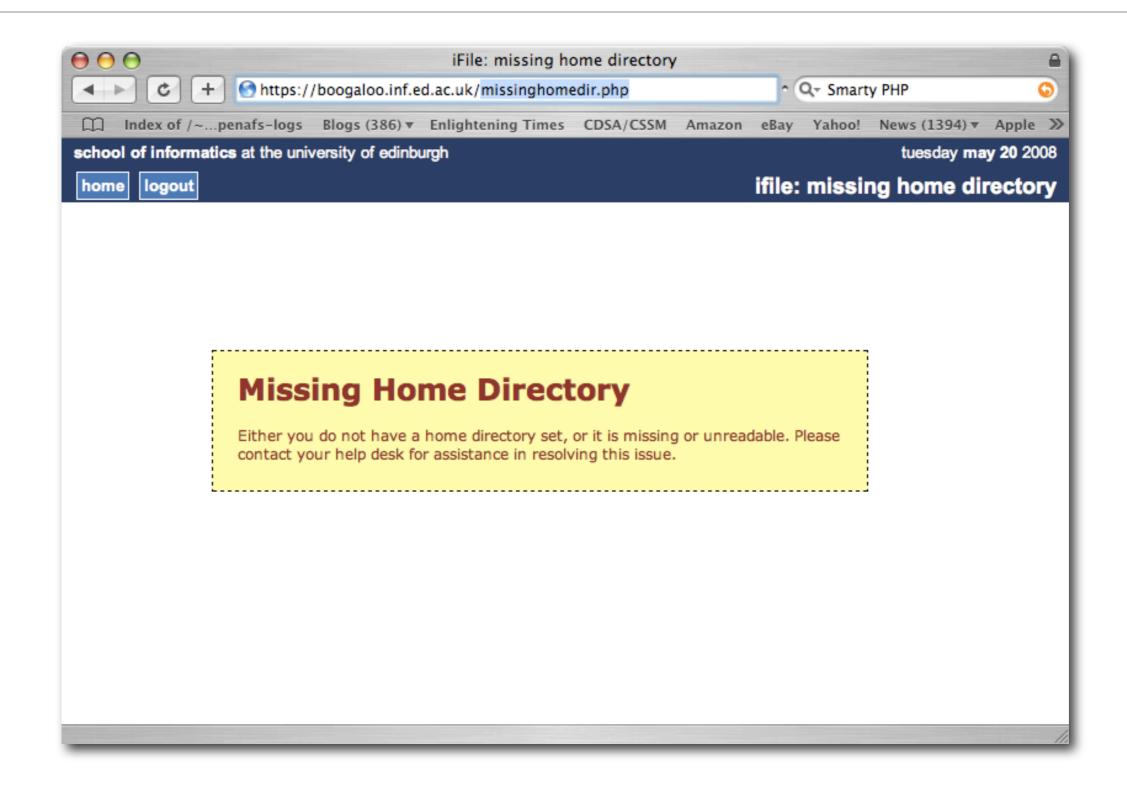

#### Common problems

- Smarty location
  - Some vendors install smarty into interesting locations, or with differently capitalised names. Edit /var/filedrawers/smarty/ smarty.custom.php to point at the correct name
- Smarty paths
  - Some installations need absolute paths to smarty directories.
     Edit /var/filedrawers/smarty/smarty.custom.php to provide them.

#### Smarty fixes ...

Our production smarty.custom.php looks like

```
?php
include('Smarty/Smarty.class.php');
class Smarty_Template extends Smarty {
    function Smarty_Template() {
        $this->Smarty();

        $this->template_dir = "/var/filedrawers/smarty/templates/";
        $this->compile_dir = "/var/filedrawers/smarty/templates_c/";
        $this->config_dir = "/var/filedrawers/smarty/configs/";
        $this->cache_dir = "/var/filedrawers/smarty/cache/";
    }
}
```

#### The missing homedir problem

- Filedrawers uses the username from the webauth module
- mod\_auth\_kerb returns user@REALM, which confuses it
- Solution: edit GetHomeDir() in libdrawers.php

#### More homedir problems

- Won't work if users aren't in server's password map
- Edit libdrawers.php and fix the value of \$afsBase

```
// AFS homedir default location.
$afsBase = '/afs/umich.edu/user/';
```

And the way that it works out a path from the username

```
function getBasePath( $user )
{
    global $afsBase;
    if ( !$user ) {
        return false;
    }
    # does the username contain illegal characters?
    if ( preg_match( "/[^a-zA-Z]/", $user )) {
        return false;
    }
    return $afsBase . $user[0] . "/" . $user[1] . "/" . $user;
}
```

# Hopefully working!

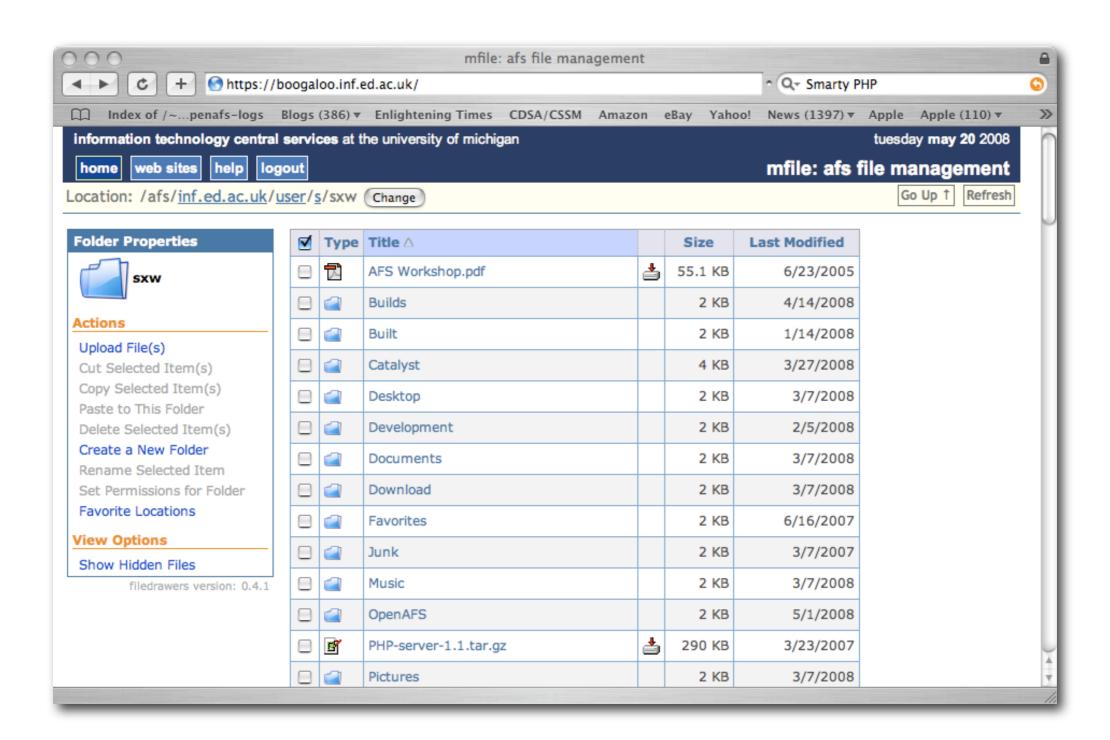

#### Branding

- Probably don't want all of the Michigan specific text
- Edit banner.tpl and header.tpl to add site specific branding
- Probably want to remove the 'web sites' button entirely

#### Common problems

- Uploads from Safari hang
  - Safari uploads seem to have a problem when keepalives are enabled - disable this with the following Apache configuration

BrowserMatch Safari nokeepalive

#### Extending filedrawers: Guest accounts

- Filedrawers can be used to give guest accounts access to AFS
- You need a guest account system which is backed by a KDC
- And to create pts entries for new guest accounts
- Guests can access portions of your AFS space by going to http://filedrawers.my.site/?path=/afs/my.cell/path/

#### Security Considerations

- Filedrawers is a vulnerable service
  - A busy filedrawers service has a significant quantity of TGTs at any one time.
- Make sure you run the latest release
  - Previous releases were vulnerable to a number of security issues

#### Scaling Issues

- Filedrawers is a little unusual in the way it talks to your fileservers. You may find that you need to reduce the session timeout in your fileservers
- CSRF protection code in filedrawers 1.4.1 doesn't generalise across multiple servers
- Filedrawers uses the local AFS cache. Tune that cache the way you would a heavily used multi-user machine

#### Questions?

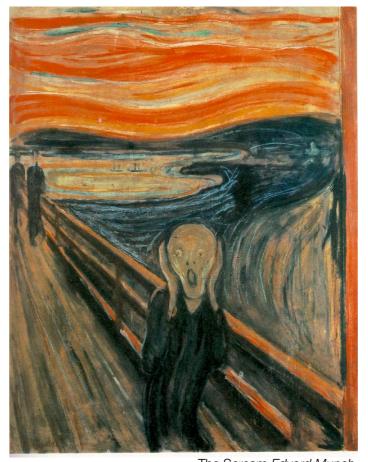

The Scream Edvard Munch

This talk: http://www.dice.inf.ed.ac.uk/publications/

Filedrawers: http://www.filedrawers.org/

modwaklog: http://www.modwaklog.org/

Me: simon@sxw.org.uk